## **ORIENTAÇÕES PARA A REALIZAÇÃO DA PRÉ-MATRÍCULA**

A pré-matrícula aparece como Edital 49/2023 – Pré-Matrícula:

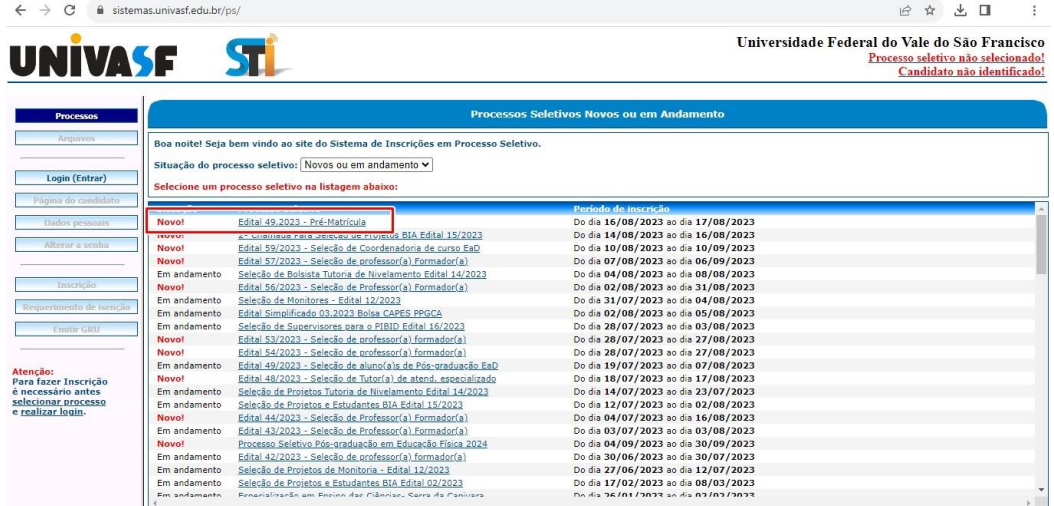

Acesse o Sistema PS (https://www.sistemas.univasf.edu.br/ps/) com seu login e senha, os mesmos utilizados para a realização de sua inscrição na Seleção de que trata o Edital 49/2023 e selecione o Edital indicado na imagem a seguir:

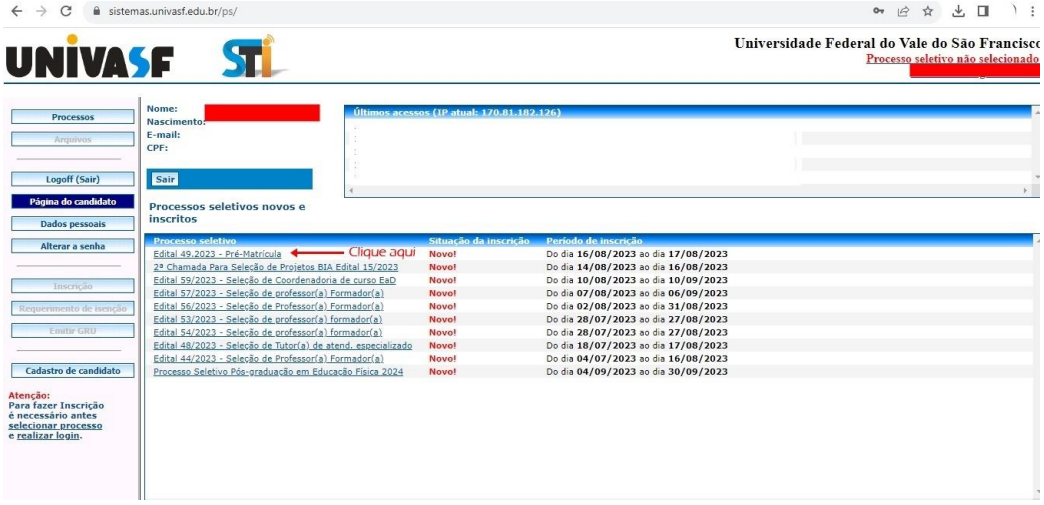

Clique em **INSCRIÇÃO**, botão da lateral esquerda da tela:

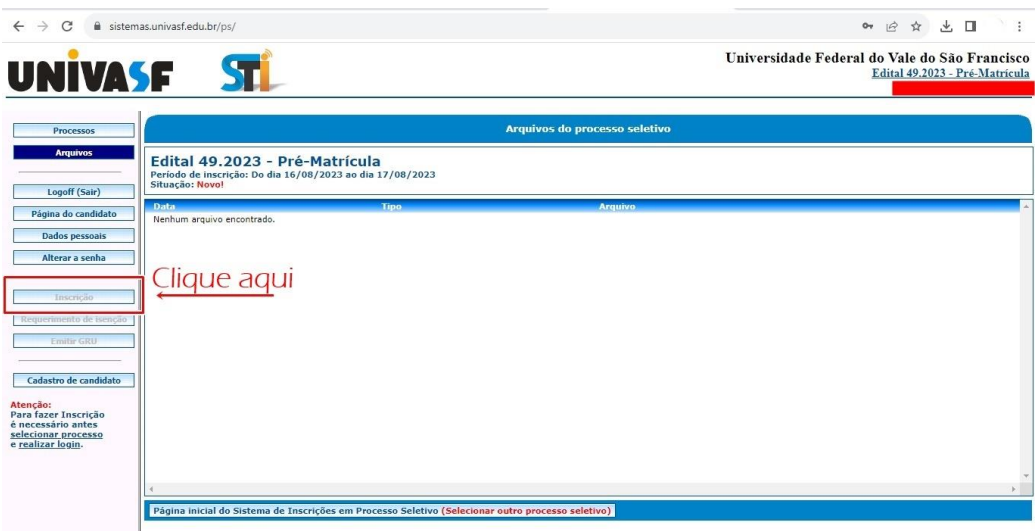

Em seguida, cliquem em **ISERIR INSCRIÇÃO**, na parte esquerda inferior da tela:

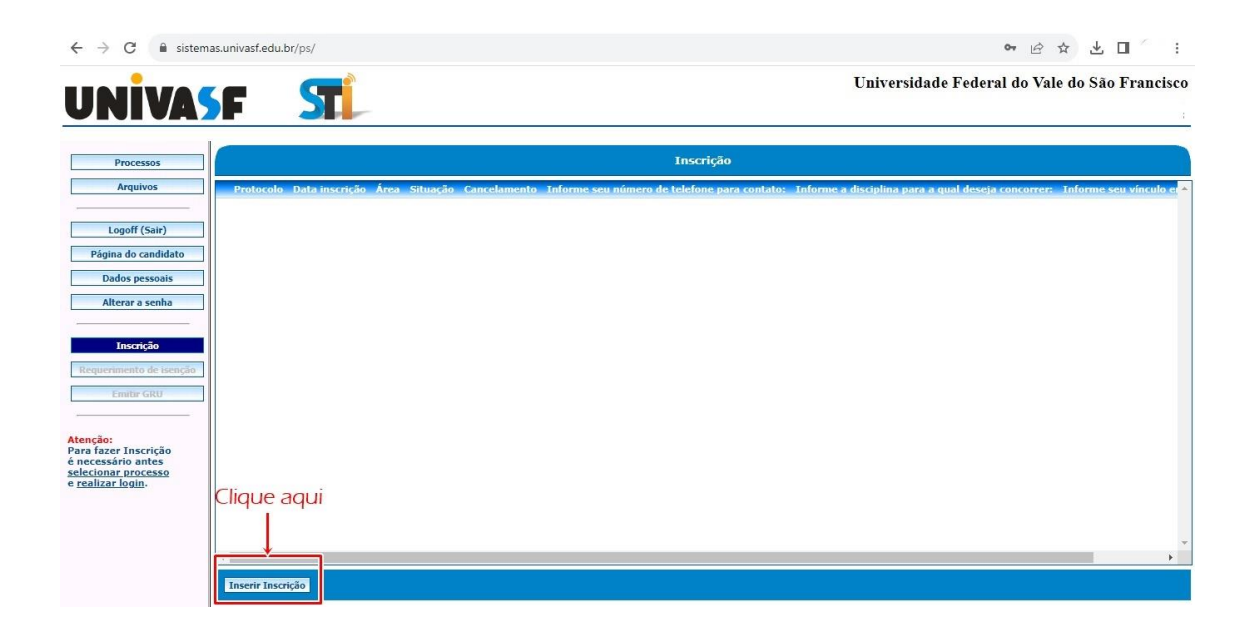

Depois disso, basta preencher corretamente as informações e documentos solicitados, lembre-se que o Polo, Curso e Modalidade de Vaga devem ser informados conforme sua inscrição na seleção:

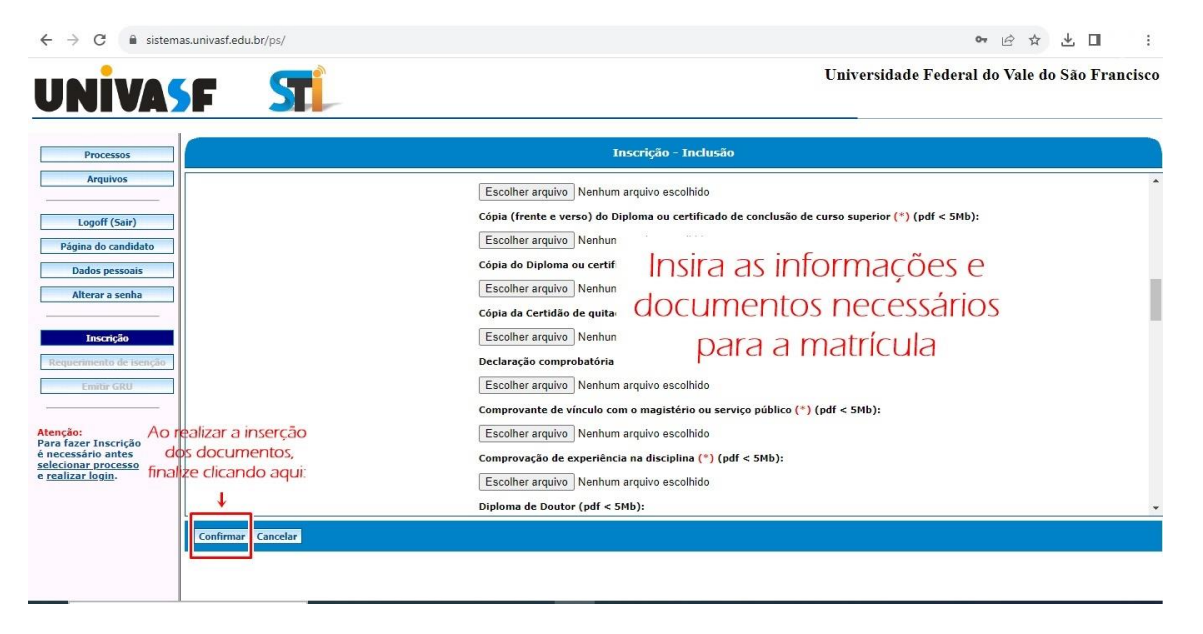